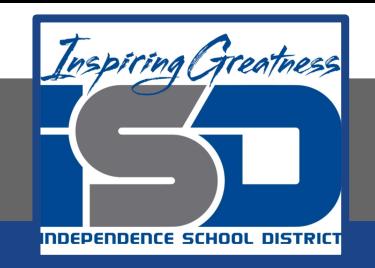

## **Elective Virtual Learning**

# **6th Grade Intro to Gateways**

**Intro to Cryptology Through Micro:bit May 18, 2020**

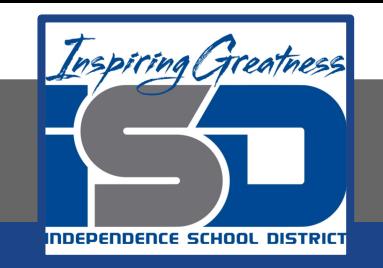

## 7th & 8th Grade Multimedia Lesson: May 18, 2020

## **Objective/Learning Target: I can code a Virtual Micro:Bit**

### **Warm-Up**

#### **Quick Write**

Remember your Cryptology Lessons? In these you use MakeCode that is used to code a Micro:bit. What were some of the code blocks you remember? How were they like o different from the Circuit PLayground code

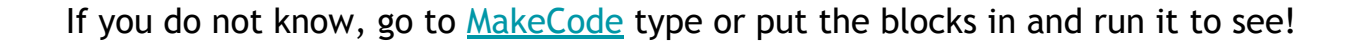

#### **Lesson Introduction/Background Information:**

Remember a micro:bit looks like this

- It has an array of red LEDs (light emitting diodes)
- There are also 2 buttons ( $A\&B$ ) Can you find them?
- The bottom gold area are GPIO pins allow you to connect headphones, sense touch and add other electronics to expand the possibilities of your micro:bit.

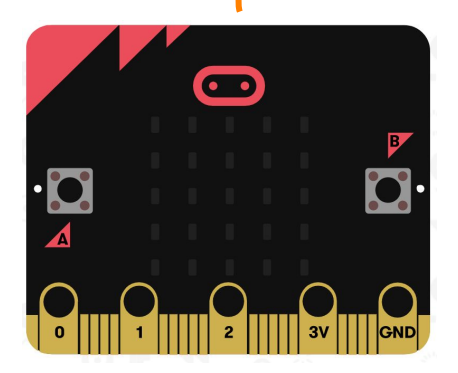

#### **Practice:**

**Today you will be creating the Code for To make your name scroll in the LED window let's get started.** 

- 1. Make sure you are in [MakeCode](https://makecode.microbit.org/)
- 2. CLICK on the Name Tag Image **-------->**
- 1. CLICK on Start Tutorial
- 2. Follow the 5 short steps
- 3. Name & Download your code.

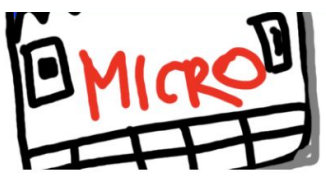

Name Tag

Remember! You can fully code this and try it out on your chromebook or device!

Instead of downloading, you can name it and it will save for the next time you want to see your project!

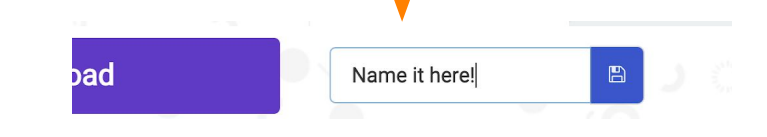

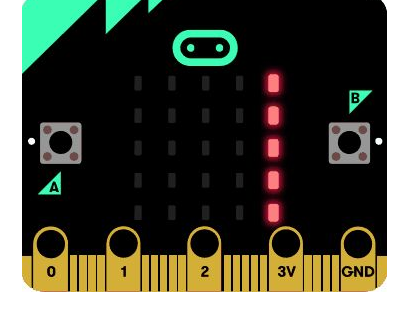

Your code will look something like this!

#### **Continued Practice:**

Show your program to a family member and use their name or message in the code.

#### **Self-Assessment:**

- ❏ What did you create? Share it with someone in your house
- ❏ Feel free to download and share the code with me and I will send you a video of it in action on the physical micro:bit

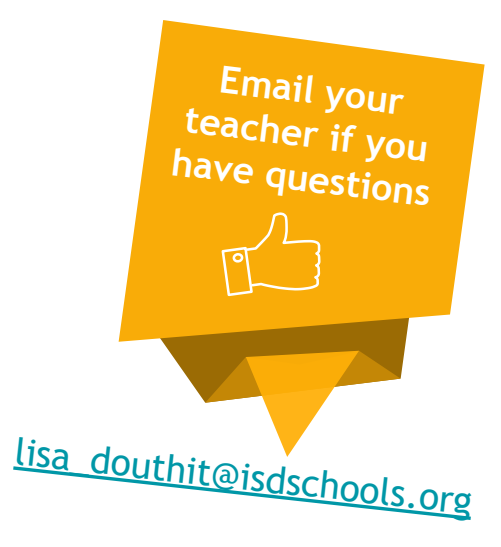